1. Please join the team using code "xqwa879".

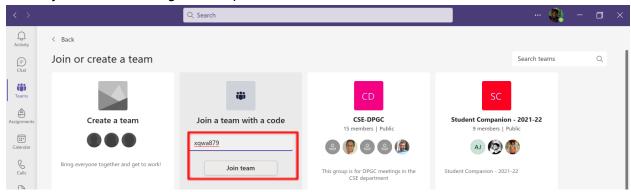

2. Start meet using "Meet" button at top-right corner.

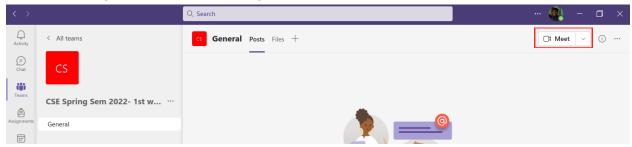

3. Change meeting name to course code such as "CS123" and join the meet.

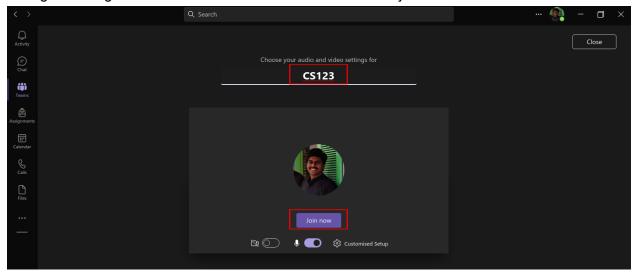

4. Click on "..." button and start recording.

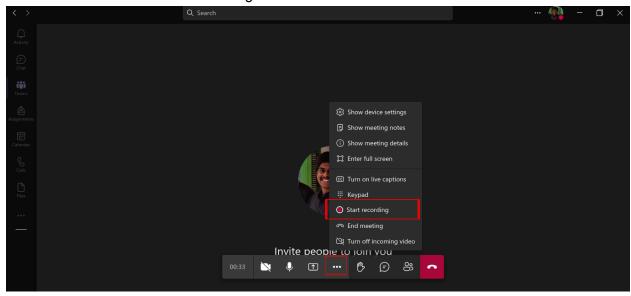

5. Before ending the lecture, please click on "..." button and stop recording. Also, please make sure that you click "End Meeting" button to avoid confusion across lectures.

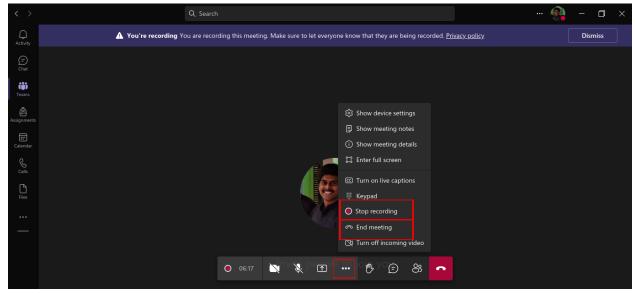

6. Go to Files > Recordings. Download the recorded lecture as backup.

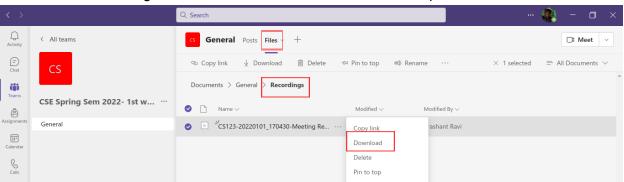